**Představme si ho jako šanon, do kterého si ukládáme například výpisy z účtů. Ve chvíli kdy potřebujeme výpis z účtů za určité období šáhneme po šanonu s nápisem "Výpis z účtů" a najdeme si ho tam.**

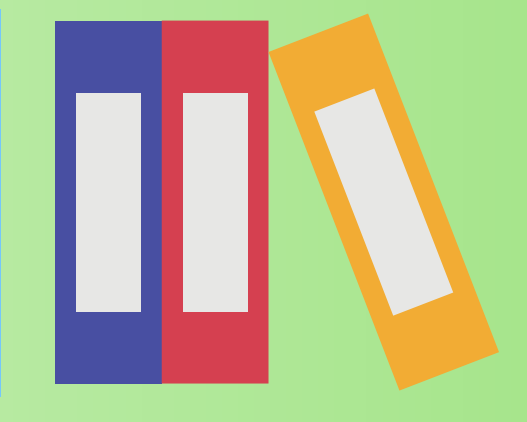

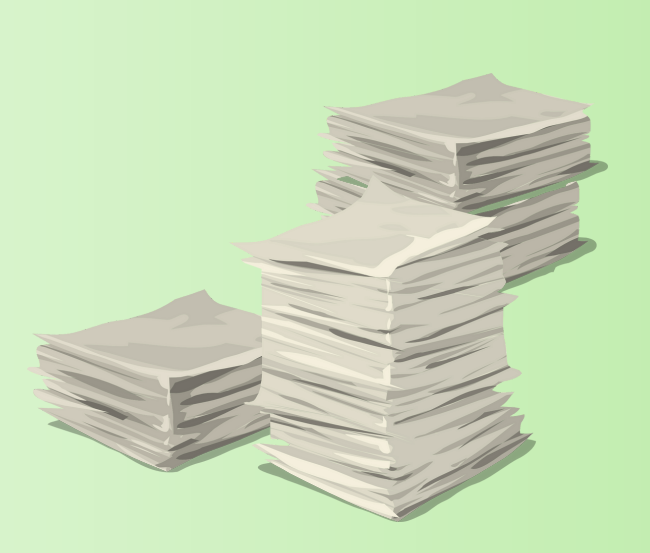

## **SPIS**

# **SLOVNÍČEK POJMŮ**

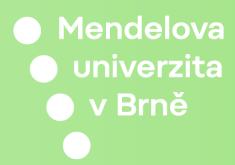

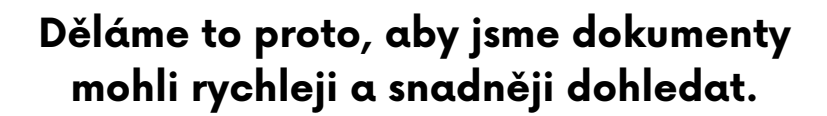

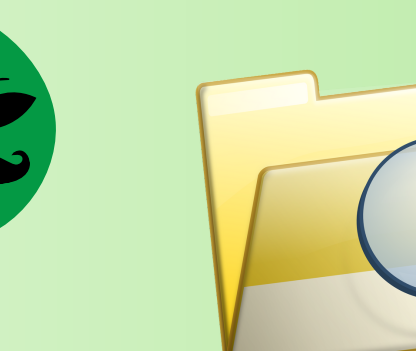

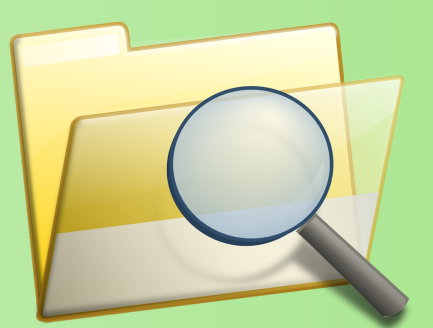

*F 1*

**Spis je "složka" do které ukládáme zpravidla dokumenty, které spolu souvisejí.**

**Kdybychom takový šanon neměli a měli bychom ho společně s ostatními nezařazenými dokumenty, tak bychom ho velmi obtížně dohledávali.**

**Spisy je dobré pojmenovávat, aby se nám v nich dobře orientovalo. Pojmenovávat je lze při vytváření spisu nebo tlačítkem změnit metadata spisu.**

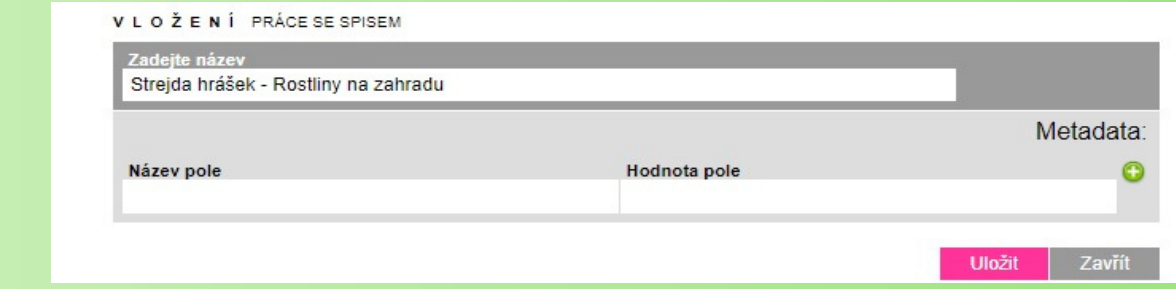

### **Číslo jednací Číslo spisu Název spisu**

**Dotazník Slovníček pojmů Helpdesk**

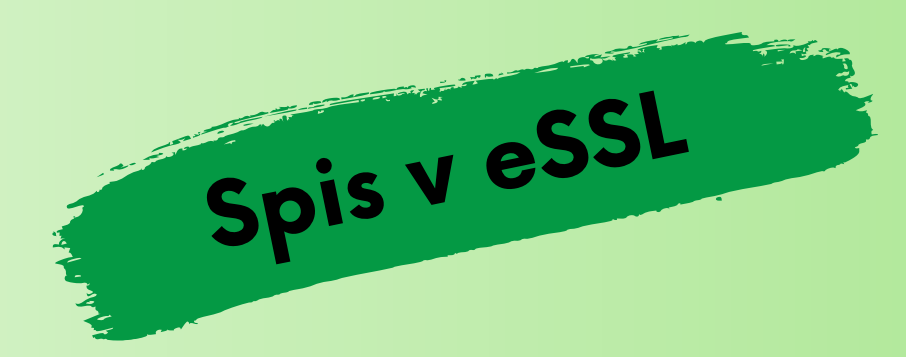

#### UM/23/2023-6 spis UM/23/2023-1, Dodávka zboží pro OSASP

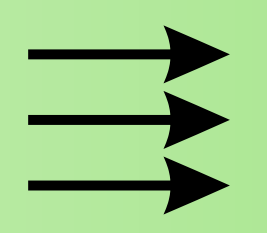

**Ve spisu můžeme vidět všechny dokumenty, které jsou ve spisu zařazeny a můžeme zde vytvářet odchozí dokumenty, které se nám rovnou zapíší do stejného spisu (sběrného archu)**

#### Dokumenty k UM/23/2023-1

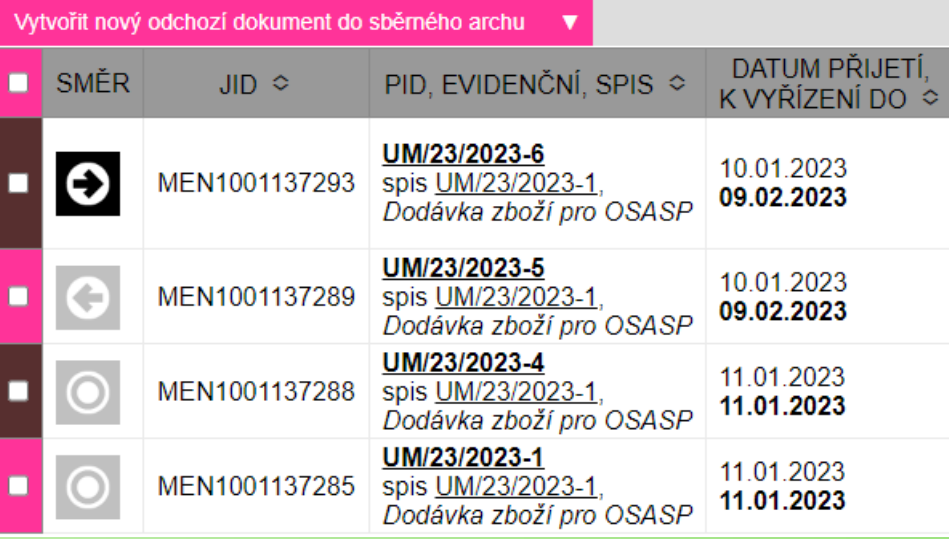

Zařadit do sběrného archu

**Pokud chceme dokument přidat do spisu, stačí při vytváření dokumentu kliknout na tlačítko "Zařadit do sběrného archu" a vybrat do kterého spisu dokument zařadíme.**

**Na naší univerzitě používáme spis ve formě sběrného archu, proto se dá zjednodušeně říct, že** spis = sběrný arch

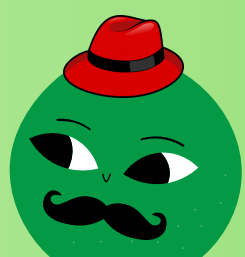

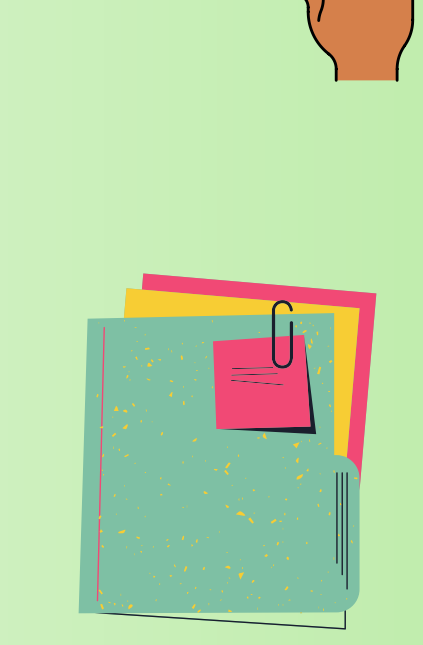

**Vždy je lepší ukládat dokumenty s podobným obsahem k sobě, než vytvářet pro každý dokument nový spis. Je to podobné, jako bychom vytvářely šanony pro jeden papír (dokument).**

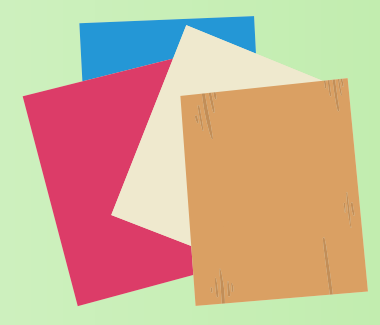

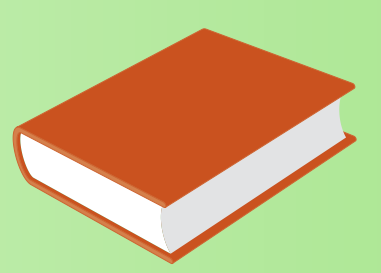

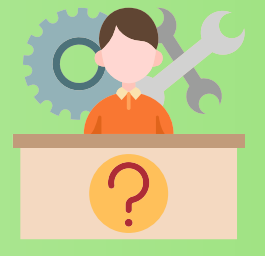